# **FICHE PRATIQUE : Installer l'application Évaluation CM2 « sciences et technologie »**

### **PREAMBULE :**

### **Mozilla firefox :**

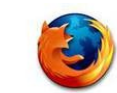

**1) L'application nécessite le navigateur Internet** « **Mozilla Firefox** » avec lequel elle fonctionne parfaitement. Vous pouvez le télécharger à l'adresse suivante :<https://www.mozilla.org/fr/> Si Firefox est déjà installé sur votre ordinateur, encore faut-il qu'**il soit à jour**... Pour effectuer cette mise à jour, cliquez sur le menu « **?** » puis sur « **A propos de Firefox** » :

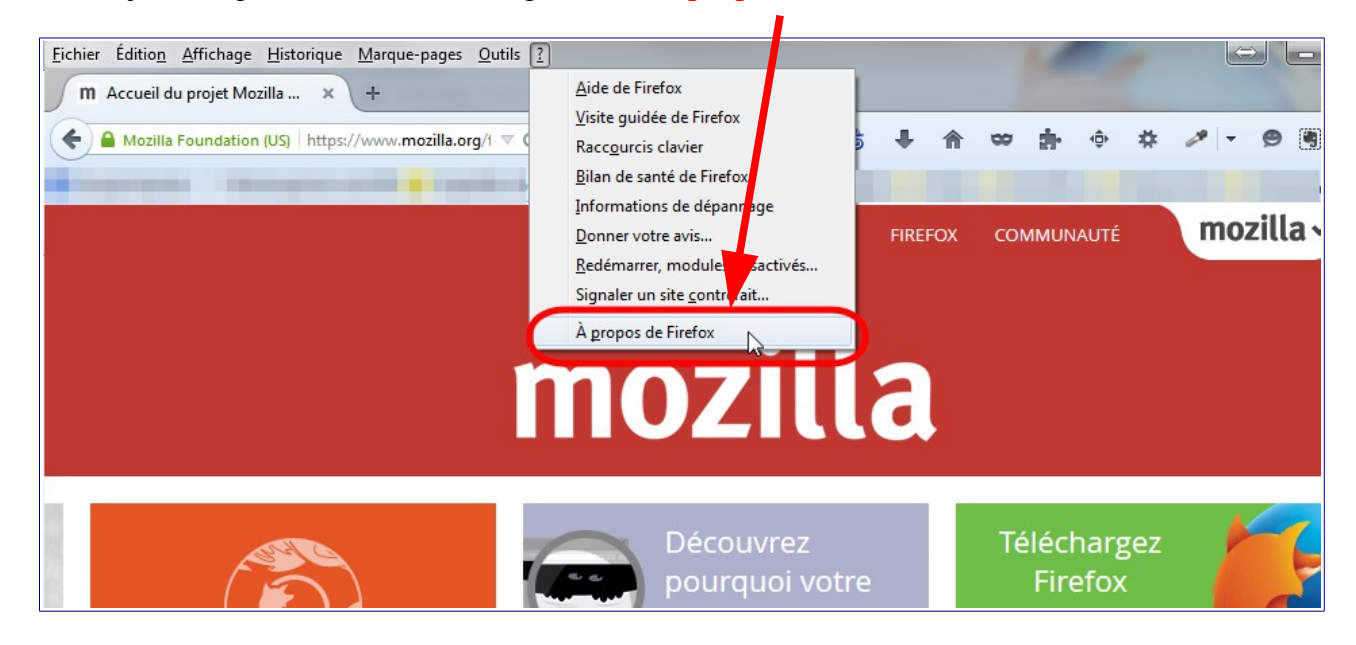

Une fenêtre s'ouvrira et la mise à jour débutera. Quand celle-ci sera terminée, la mention « **Firefox est à jour** » apparaîtra :

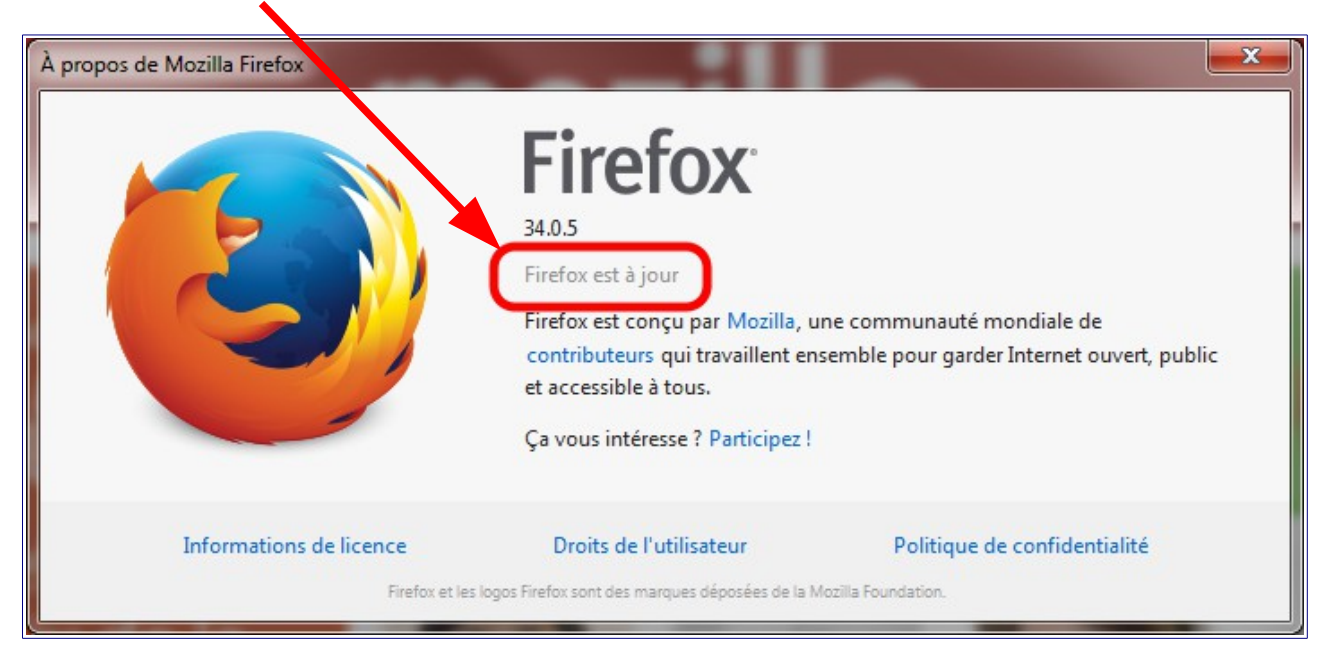

## **Adobe flash player :**

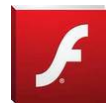

**2)** L'application a aussi besoin d'un **lecteur flash**, tel que « **Adobe flash player** ». Vous pouvez le télécharger à cette adresse :<http://get.adobe.com/fr/flashplayer/>

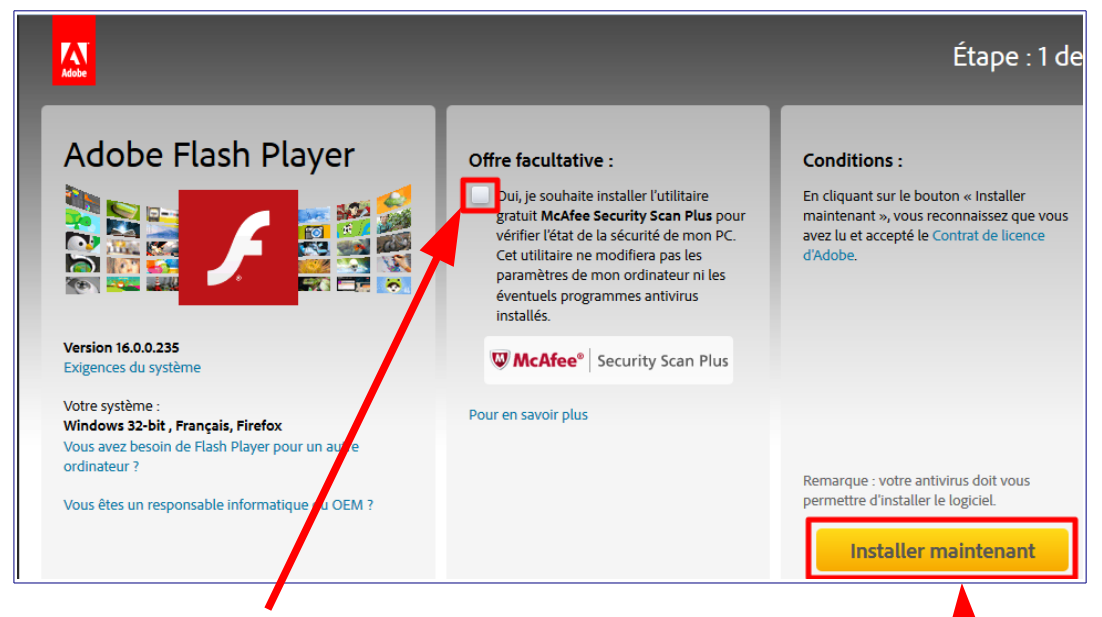

Surtout, pensez à **décocher l'offre facultative**, qui est inutile, avant de **procéder à l'installation**.

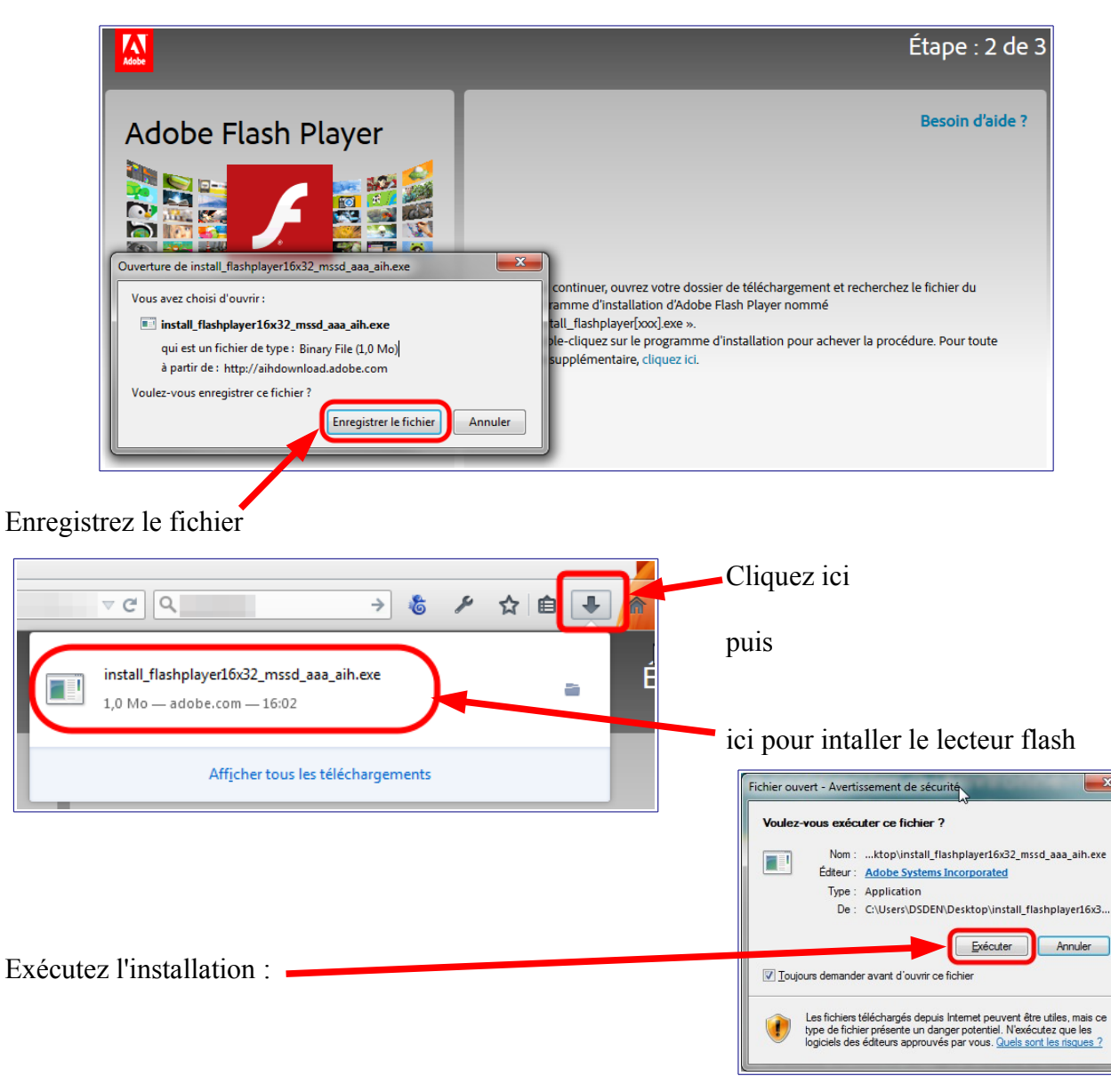

Fiche pratique TICE – Pascal HUGUET – CTICE NOYON – 20/12/2014 – **page 2/7**

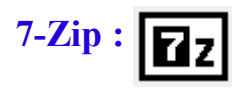

**3)** Enfin, 2 méthodes vous permettront de lancer l'application :

- En ligne :<http://spc.ac-amiens.fr/spip.php?article551>
- Ou si vous n'avez pas de connexion internet, en local sur votre ordinateur où il vous faudra préalablement l'installer à partir d'un dossier compressé, « **EvaluationCM2.zip** », que vous devez télécharger et enregistrer : [cliquez ici pour télécharger le fichier ZIP pour une](http://spc.ac-amiens.fr/sites/spc.ac-amiens.fr/IMG/zip/OISE_EvaluationCM2-3.zip)  [installation en local](http://spc.ac-amiens.fr/sites/spc.ac-amiens.fr/IMG/zip/OISE_EvaluationCM2-3.zip)

Si vous choisissez cette dernière méthode, il faudra ensuite décompresser ce dossier. Les différentes versions de Windows permettent de décompresser, mais la procédure diffère quelque peu. C'est pourquoi nous utiliserons une application libre et gratuite et dont l'utilisation est standard : « **7-Zip** ».

Téléchargez « **7-Zip** » : [cliquez ici pour télécharger 7-Zip](http://sourceforge.net/projects/sevenzip/files/latest/download?source=files)

Attendez quelques secondes le début du téléchargement.

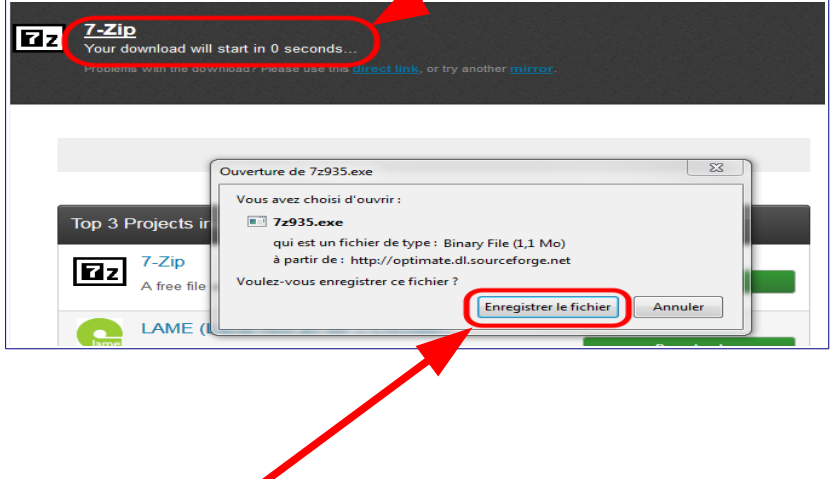

Enregistrez « **7-zip** » puis installez en suivant la même procédure que pour « **Adobe flash player** ».

#### **L'application « Evaluation CM2 » :**

Vous pouvez maintenant installer l'application « **Evaluation CM2** » sur votre ordinateur :

Tout d'abord, créez un dossier destiné à recevoir le fichier compressé « **Evaluation CM2.zip** », sur votre bureau par exemple :

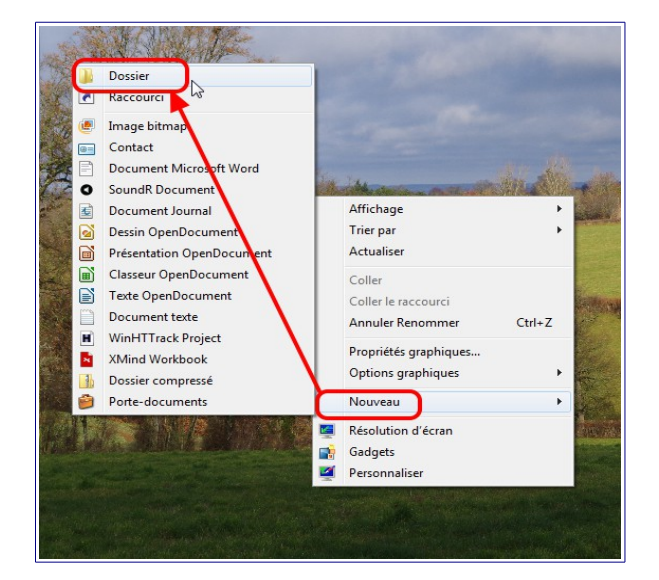

 Faites un clic droit de votre souris sur un élément du bureau :

Choisissez « **Nouveau** » puis « **Dossier** »

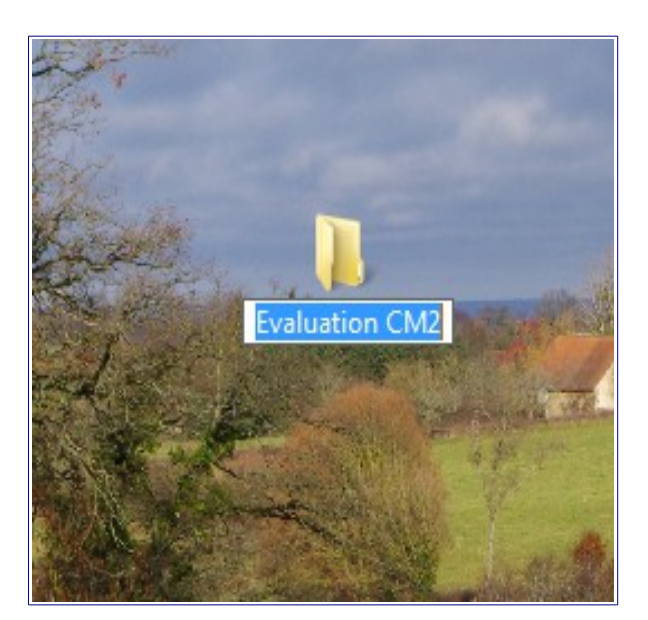

Nommez votre dossier : « **Evaluation CM2** » :

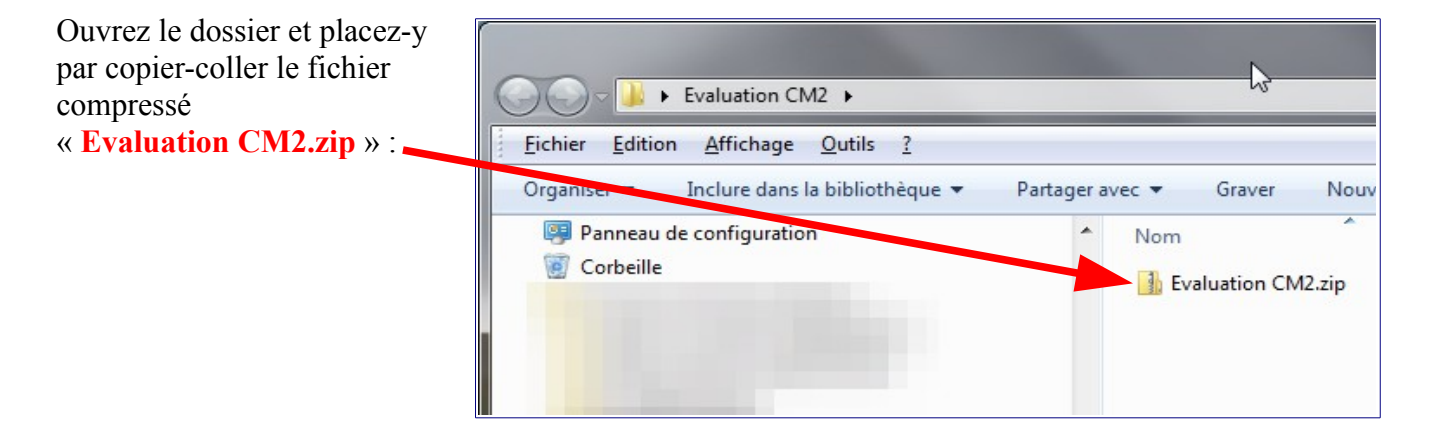

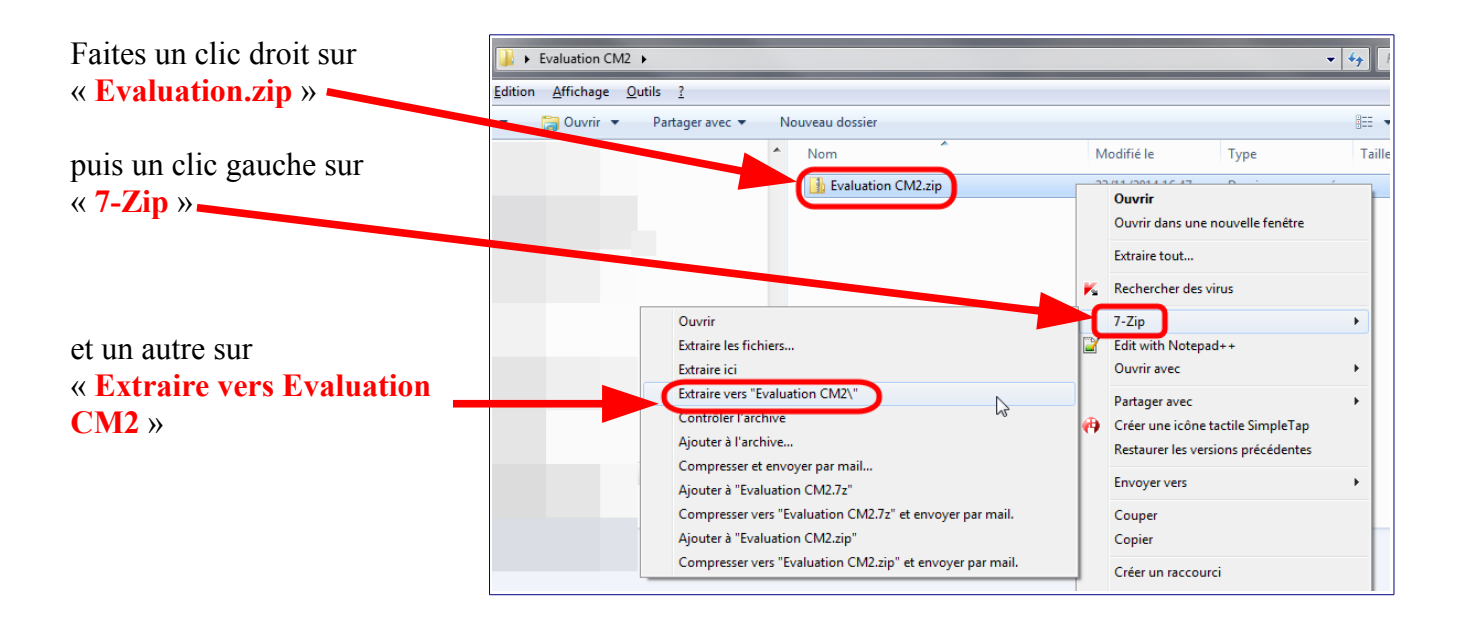

Dans le dossier « **Evaluation CM2** » du bureau figure maintenant un sous-dossier décompressé « **Evaluation CM2** », Ouvrez-le :

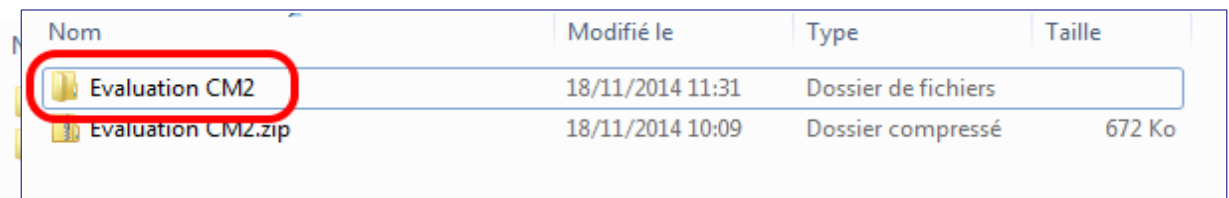

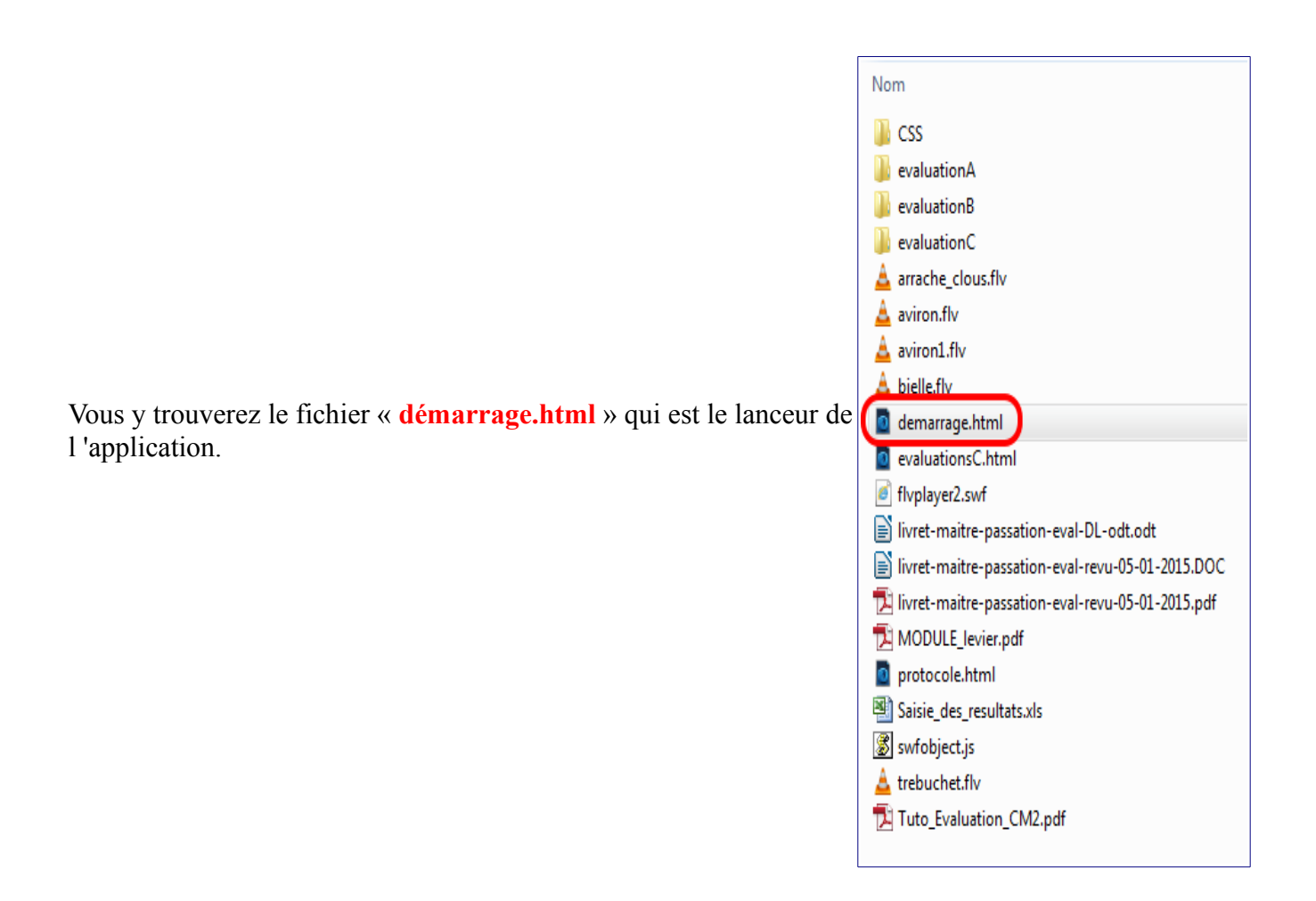

Nous allons maintenant créer un raccourci sur votre bureau afin de lancer plus aisément l'application :

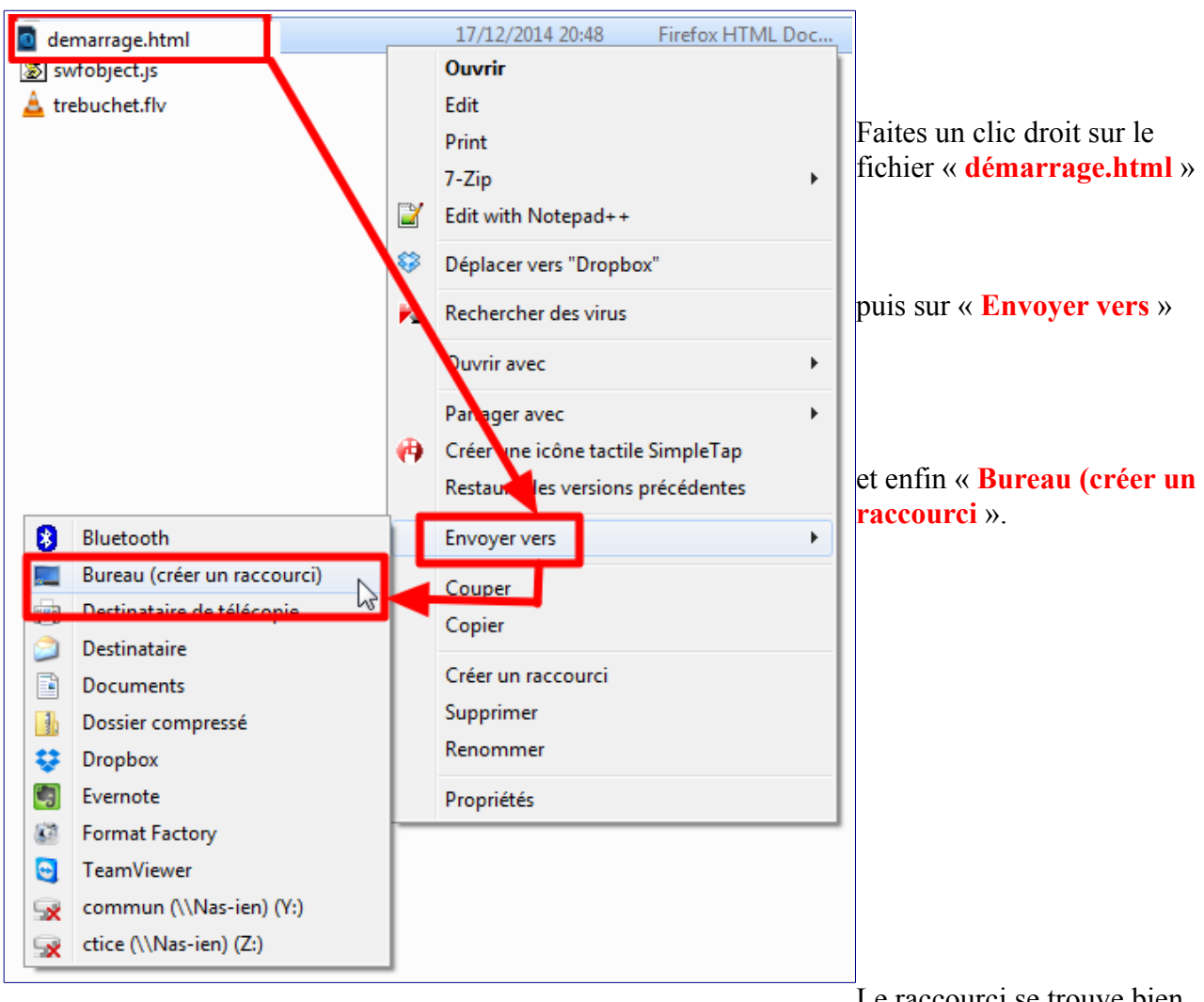

sur le bureau sous le nom « **démarrage.html** ».

Le raccourci se trouve bien

Double-cliquez dessus :

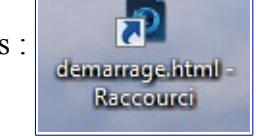

Le navigateur internet s'ouvre alors et l'application démarre...

L'élève indique alors son nom et son prénom. Le mot de passe du professeur est : **PASSWORD**.

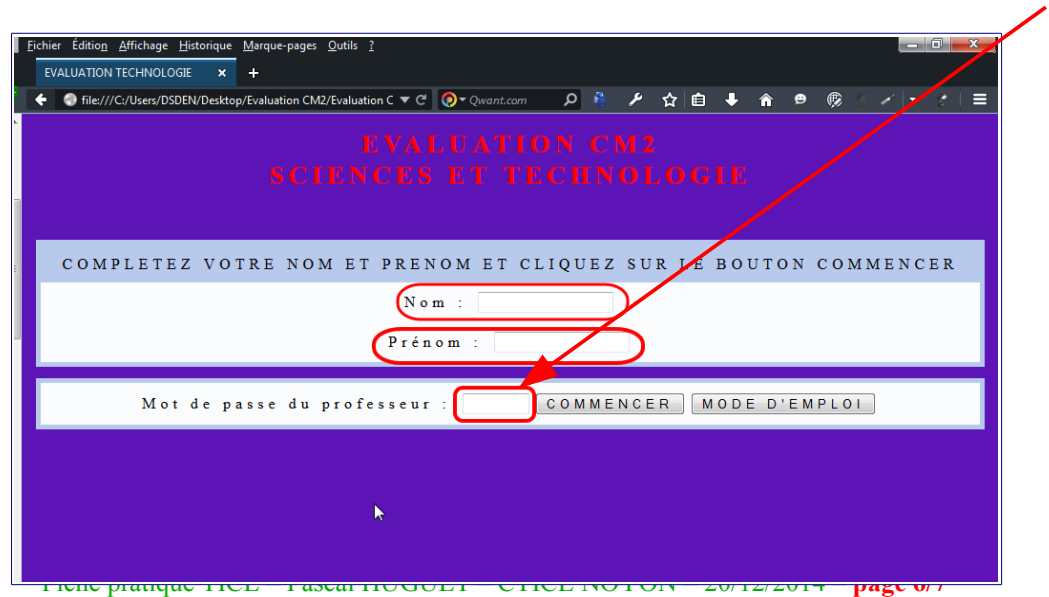

L'application propose alors à l'élève 3 évaluations :

- Evaluation A
- Evaluation B
- Evaluation C

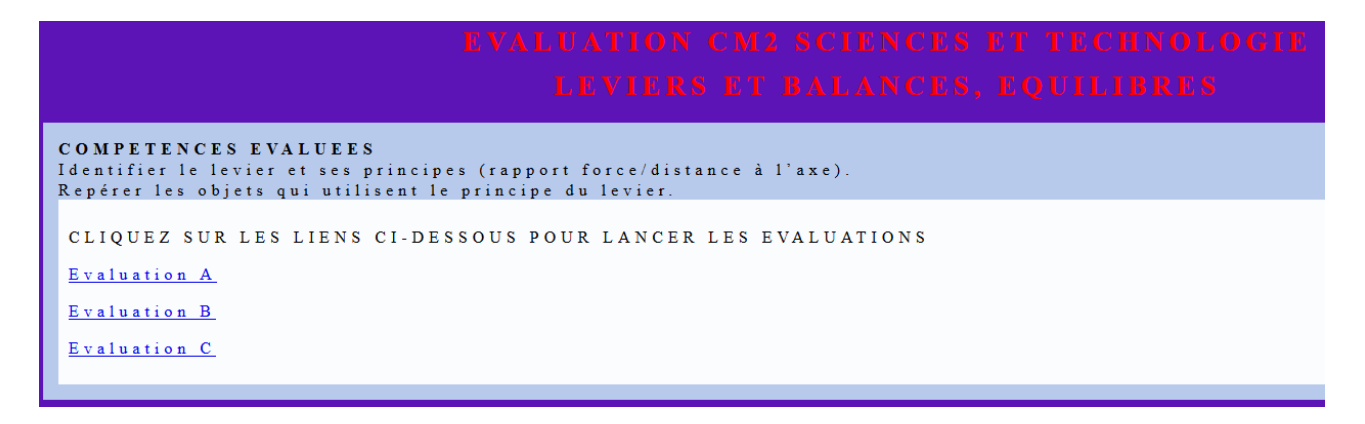

A la fin, quand l'élève arrive sur la page des résultats, **il doit appeler le professeur avant de quitter l'évaluation**. Si l'enseignant n'a pas le temps de prendre note du résultat, l est possible d'**imprimer** le résultat de l'évaluation

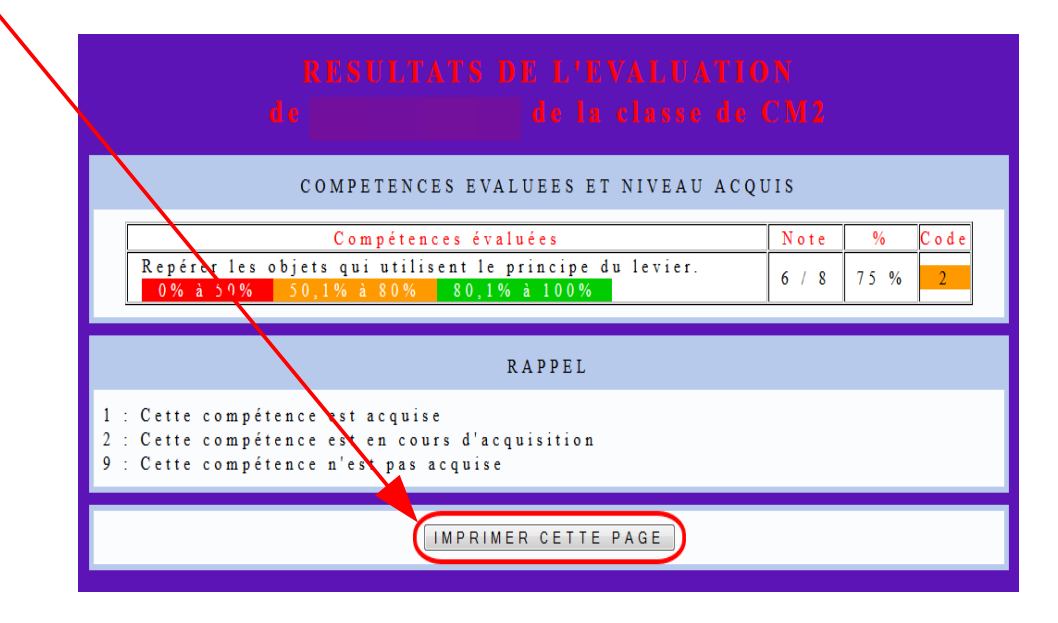